SFTTFMBRF 2022

## Scuola Italiana Moderna RIVISTA PER LA SCUOLA PRIMARIA

**· PARTIAMO! CON IL CODING OCREATIVI E INCLUSIVI** CON LA SCRITTURA DIGITALE **OUNA NUOVA AVVENTURA OLA GIOIA DI RICOMINCIARE** 

## **SPECIALE** accoglienza

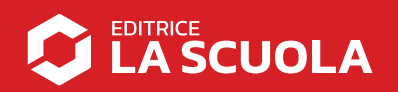

### **Coding step-by-step**

# PARTIAMO!

**Antonio Faccioli** Formatore e volontario **CoderDojo** 

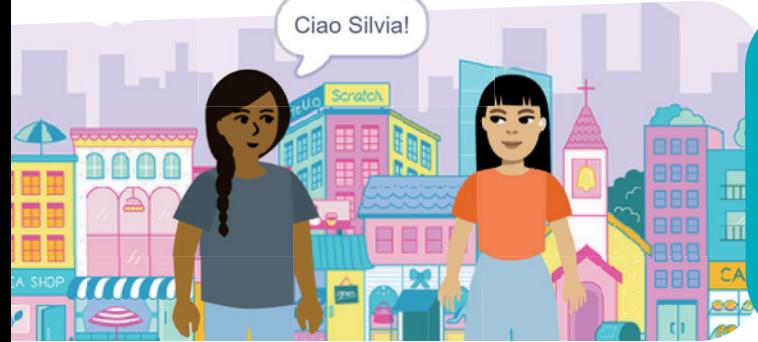

Nei tutorial di quest'anno faremo **coding attraverso lo storytelling**. Useremo **Scratch** per **raccontare storie**, **eventi**, **momenti**, senza dimenticarci che lo facciamo con il linguaggio di programmazione a blocchi più conosciuto al mondo.

#### FASE 1 • PER INIZIARE

Togliamo il gattino e prepariamo tutto quello che ci serve per iniziare.

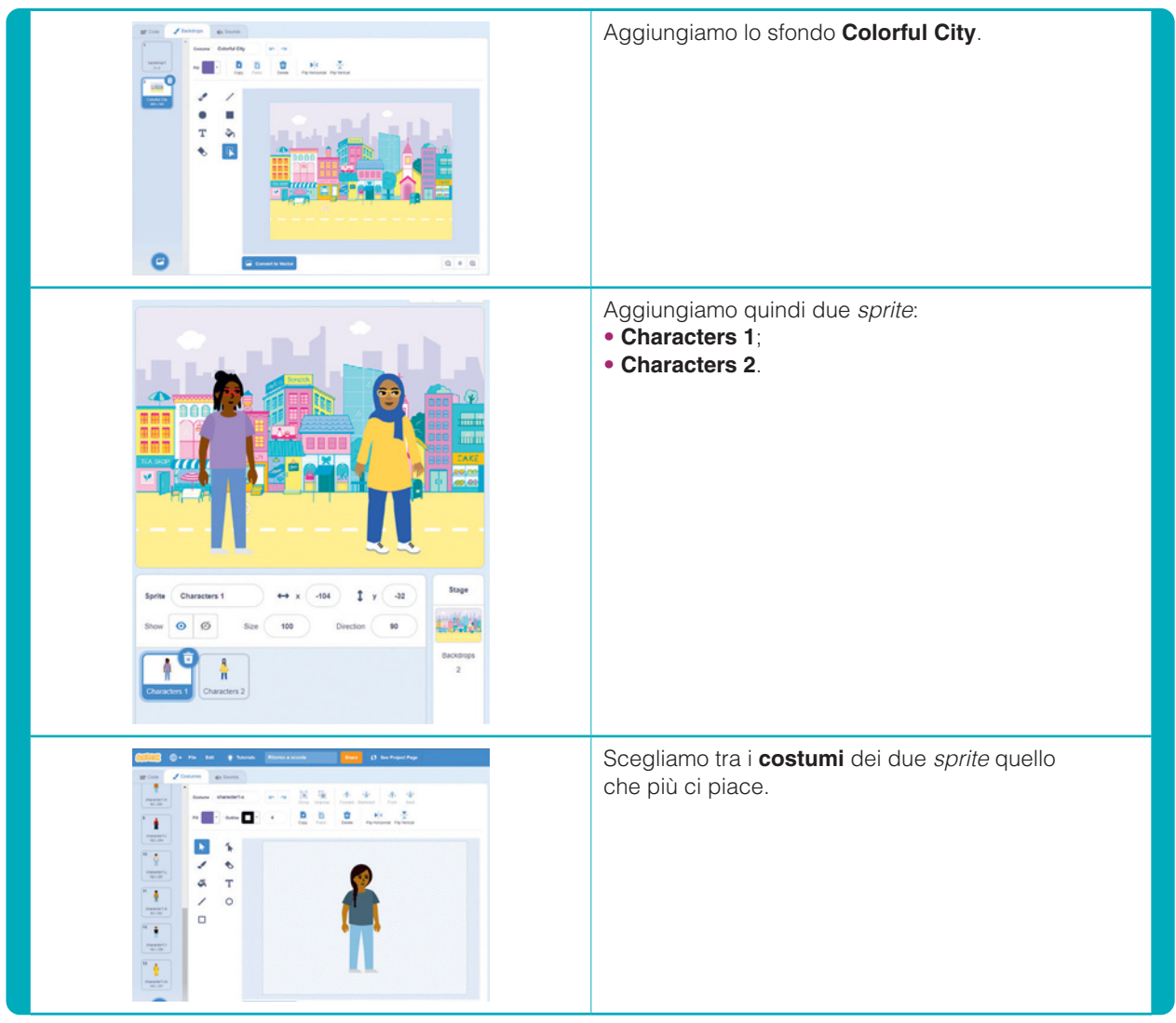

#### FASE 2 • IL MOVIMENTO

In questo primo tutorial vedremo come far spostare i personaggi nello *stage* in maniera molto semplice e senza per forza imparare come funziona il piano cartesiano di *Scratch*. Per questo utilizzeremo un piccolo trucco basato semplicemente su una sequenza di azioni.

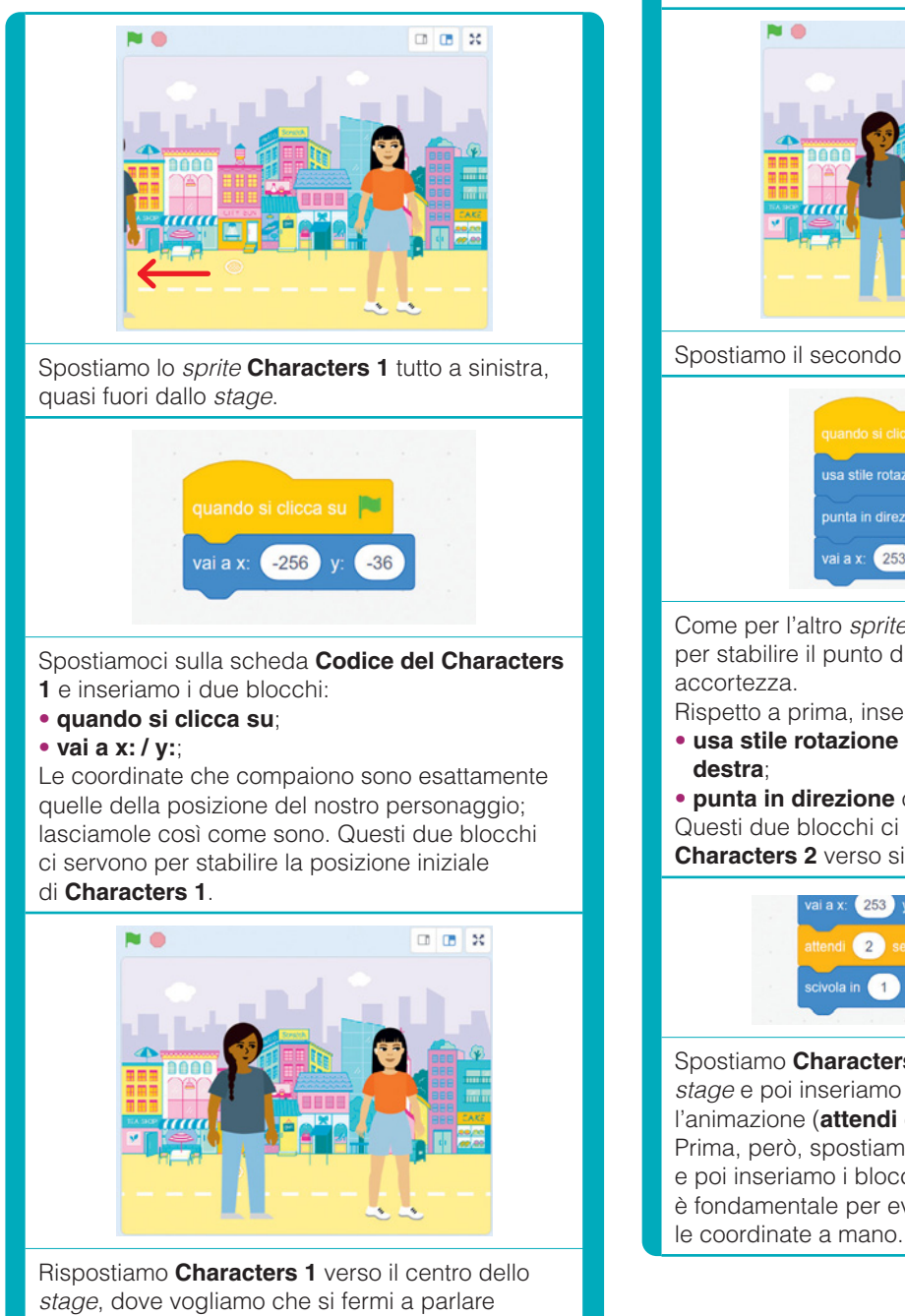

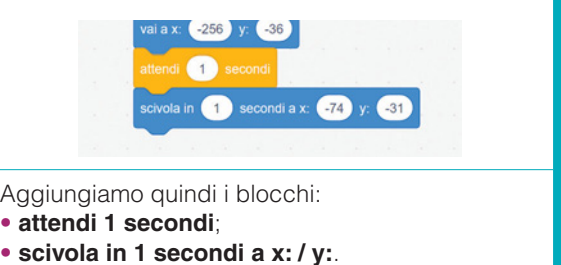

Questo ci permetterà di creare un breve movimento da sinistra verso destra per il primo *sprite*.

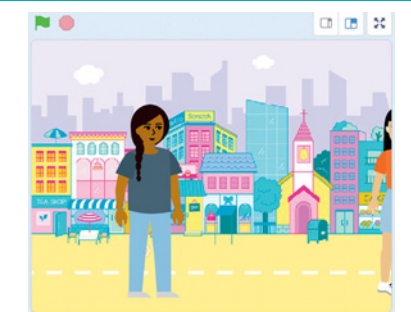

Spostiamo il secondo *sprite* tutto a destra.

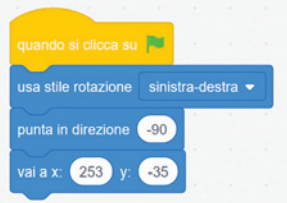

Come per l'altro *sprite*, aggiungiamo i blocchi per stabilire il punto di partenza, con una piccola

Rispetto a prima, inseriamo:

- **usa stile rotazione** impostandolo su **sinistra-**
- **punta in direzione** con il valore **-90**.

Questi due blocchi ci permettono di far girare **Characters 2** verso sinistra.

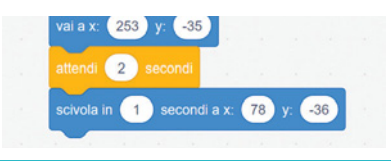

Spostiamo **Characters 2** verso il centro dello *stage* e poi inseriamo i blocchi per creare l'animazione (**attendi** e **scivola**). Prima, però, spostiamo il personaggio e poi inseriamo i blocchi. Questo passaggio è fondamentale per evitare di dover modificare

Bene, ora possiamo provare l'animazione!

con l'altro *sprite*.

#### FASE 3 • I DIALOGHI

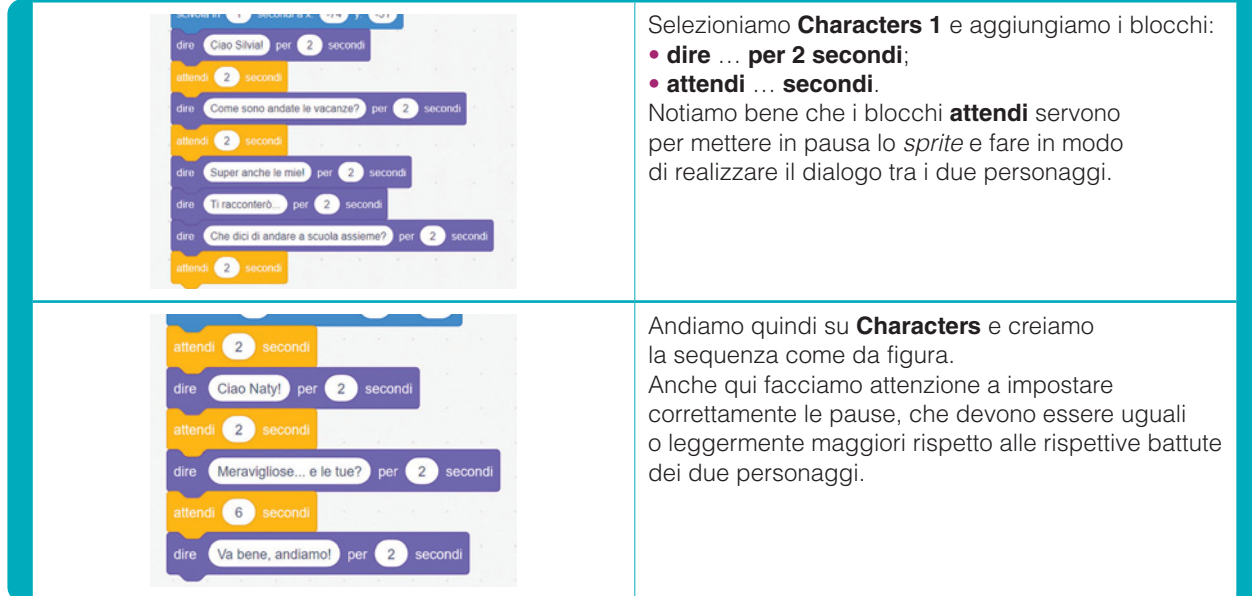

#### FASE 4 • ANDIAMO A SCUOLA

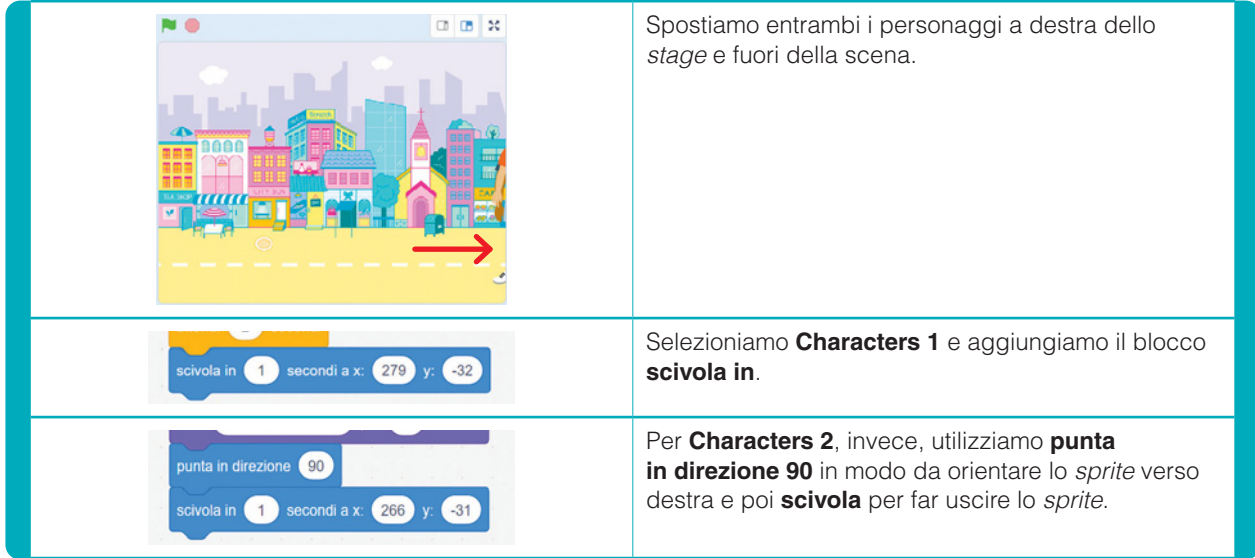

Ci siamo: la nostra animazione è ultimata. Clicchiamo sulla **bandiera verde** e vediamo se funziona tutto correttamente.

#### CONCLUSIONI

Abbiamo realizzato un'animazione molto semplice per spiegare come utilizzare i **blocchi di movimento**. Se teniamo sempre presente di spostare prima gli *sprite* nella posizione desiderata, poi diventa estremamente facile utilizzare i blocchi per riposizionare i personaggi nello *stage*. In questo modo, sfruttiamo

#### la **funzione di aggiornamento delle coordinate dei blocchi**.

Usate la vostra fantasia e creatività per i dialoghi: potete allungarli, ma fate attenzione alle pause, in modo da evitare che i fumetti si sovrappongano.

Ci vediamo al prossimo tutorial per migliorare i movimenti e i dialoghi… buon *hacking*!

#### **s** ITOGRAFIA

**https://scratch.mit.edu/projects/715592098/**.